## Introdução às Redes Neurais Artificiais

Scikit Learn

Prof. João Marcos Meirelles da Silva jmarcos@id.uff.br

Universidade Federal Fluminense

[www.latelco.uff.br](http://www.latelco.uff.br/) [www.professores.uff.br/jmarcos](http://www.professores.uff.br/)

### Mapa de Aprendizado

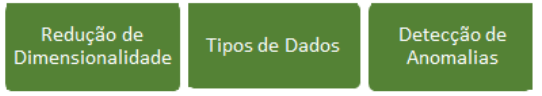

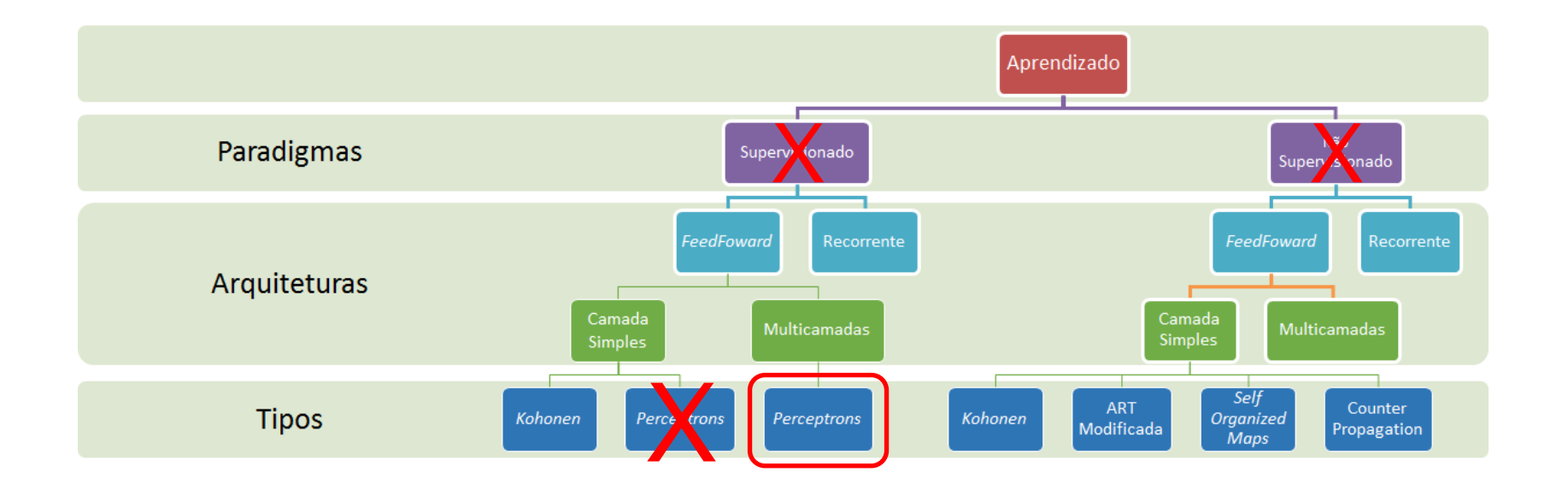

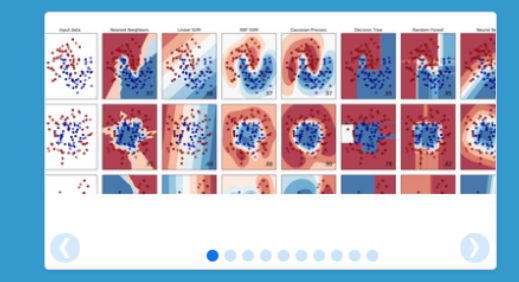

### scikit-learn **Machine Learning in Python**

• Simple and efficient tools for data mining and data analysis

- Accessible to everybody, and reusable in various contexts
- Built on NumPy, SciPy, and matplotlib
- Open source, commercially usable BSD license

### **Classification**

Identifying to which category an object belongs to.

Applications: Spam detection, Image recognition. Algorithms: SVM, nearest neighbors, random forest...  $-$  Examples

#### **Regression**

Predicting a continuous-valued attribute associated with an object.

Applications: Drug response, Stock prices. Algorithms: SVR, ridge regression, Lasso,  $-$  Examples

#### **Clustering**

Automatic grouping of similar objects into sets.

Applications: Customer segmentation, Grouping experiment outcomes Algorithms: k-Means, spectral clustering,  $-$  Examples mean-shift....

#### **Dimensionality reduction**

Reducing the number of random variables to consider.

Applications: Visualization, Increased efficiency Algorithms: PCA, feature selection, nonnegative matrix factorization.  $-$  Examples

#### **Model selection**

Comparing, validating and choosing parameters and models. Goal: Improved accuracy via parameter tuning Modules: grid search, cross validation, metrics.  $-$  Examples

### **Preprocessing**

Feature extraction and normalization.

Application: Transforming input data such as text for use with machine learning algorithms. Modules: preprocessing, feature extraction.

 $-$  Examples

Mapa de Aprendizado

**News** 

#### **Community**

#### Who uses scikit-learn?

Classe sklearn.neural\_network.MLPClassifier

Implementa uma rede Perceptron Multicamadas usando o algoritmo de treinamento *Backpropagation*.

Entrada: Array X(n\_amostras, n\_atributos)

Saída: Array  $Y_{(n\text{ amostra})}$   $\rightarrow$  Rótulos de classes

Atributos públicos:

- coefs : Lista de matrizes de pesos, onde a i-ésima matriz de pesos representa os pesos entre a camada i e i+1;
- intercepts\_: Lista dos vetores de bias, onde o i-ésimo vetor representa o bias adicionado à camada i+1.

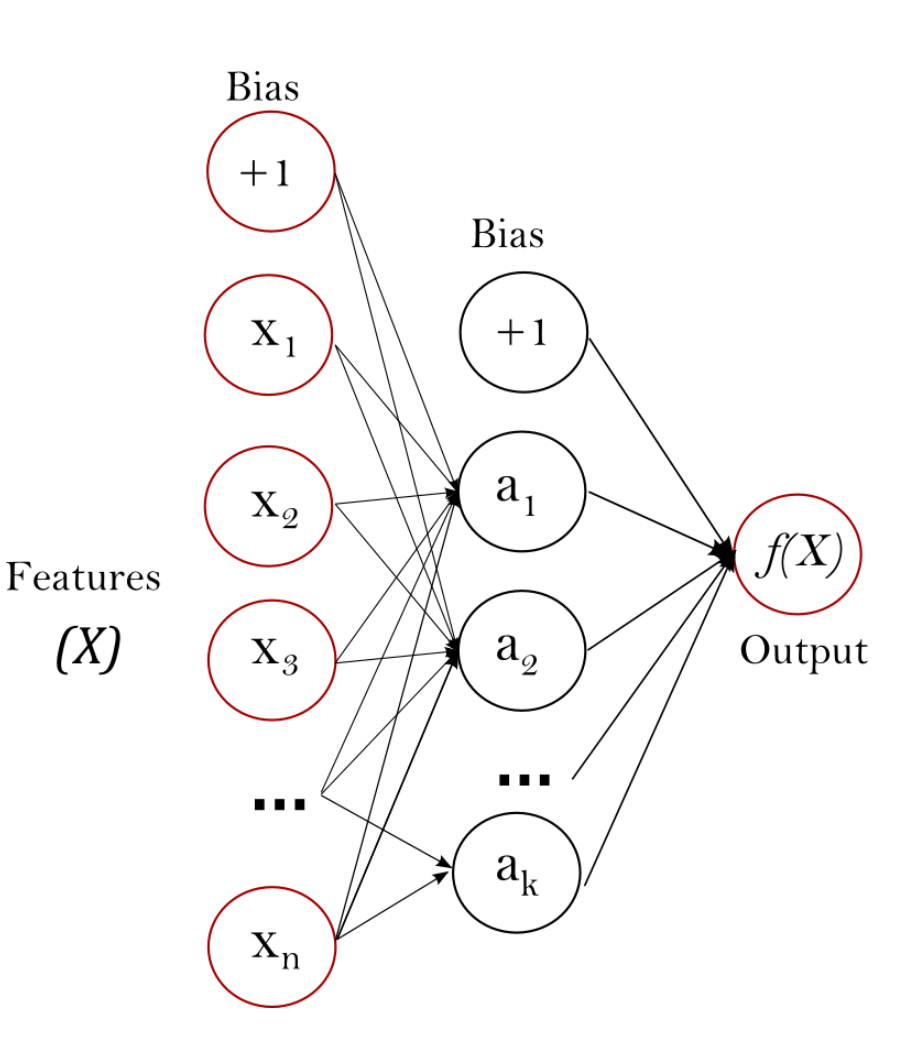

```
>>> from sklearn.neural network import MLPClassifier
>>> X = \begin{bmatrix} 0 \\ 0 \\ 0 \\ 0 \end{bmatrix}, \begin{bmatrix} 1 \\ 1 \\ 1 \\ 1 \end{bmatrix}>> v = [0, 1]>>> clf = MLPClassifier(solver='lbfgs', alpha=1e-5,
                           hidden layer sizes=(5, 2), random state=1)
CONTRACTOR
ALCOHOL:
\gg clf.fit(X, y)
MLPClassifier(activation='relu', alpha=1e-05, batch size='auto',
        beta 1=0.9, beta 2=0.999, early stopping=False,
        epsilon=1e-08, hidden layer sizes=(5, 2), learning rate='constant',
        learning rate init=0.001, max iter=200, momentum=0.9,
        nesterovs momentum=True, power t=0.5, random state=1, shuffle=True,
        solver='lbfgs', tol=0.0001, validation fraction=0.1, verbose=False,
        warm start=False)
```
Após o comando clf.fit(X,y), a rede está pronta para classificar novas entradas:

```
>>> clf.predict([2., 2.], [-1., -2.])
array([1, 0])
```
O atributo clf.coefs\_ contém as matrizes de pesos:

```
>>> [coef.shape for coef in clf.coefs ]
[(2, 5), (5, 2), (2, 1)]
```
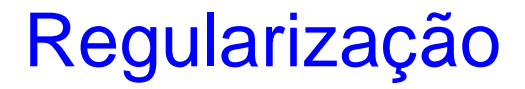

A classe MLPClassifier usa o parâmetro α para a regularização, o que ajuda a evitar o problema de *overfitting* através da penalização dos pesos com grandes magnitudes.

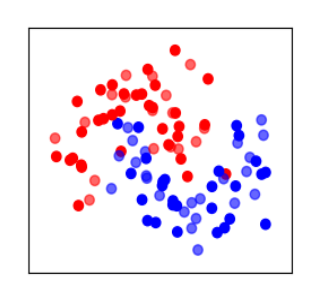

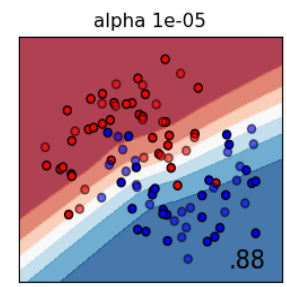

alpha 1e-05

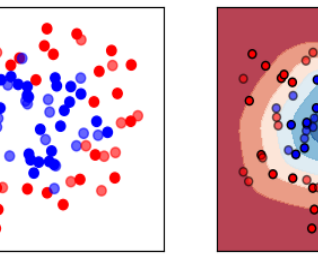

alpha 1e-05

.85

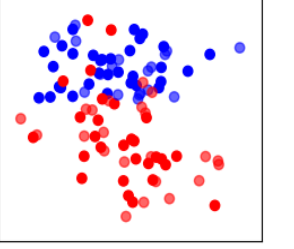

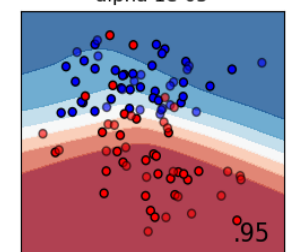

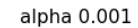

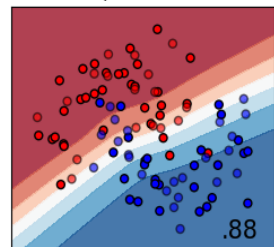

alpha 0.001

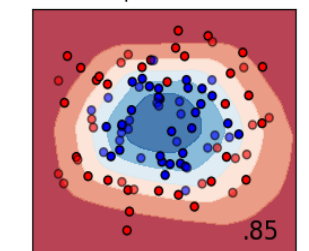

alpha 0.001

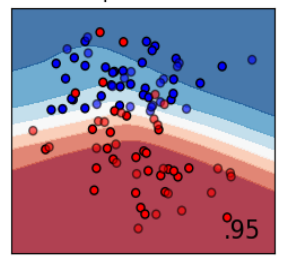

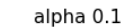

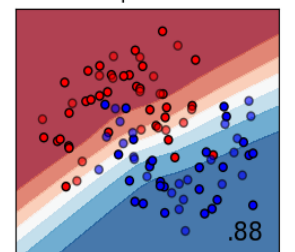

alpha 0.1

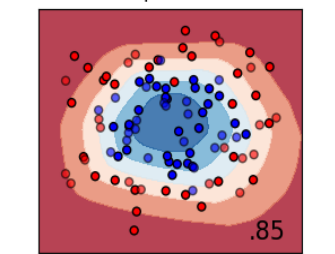

alpha 0.1

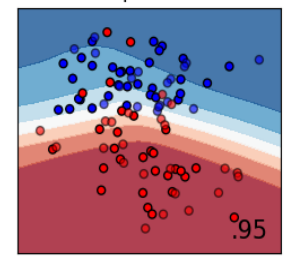

alpha 10.0

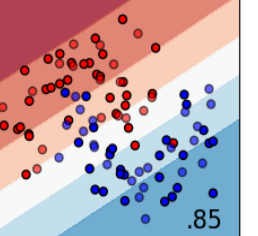

alpha 10.0

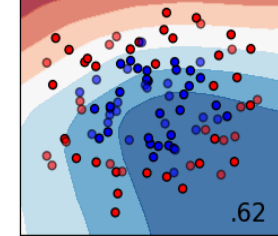

#### alpha 10.0

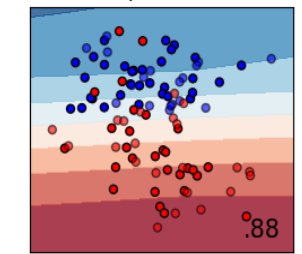

alpha 1000.0

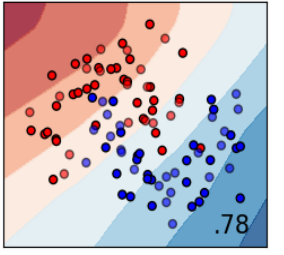

alpha 1000.0

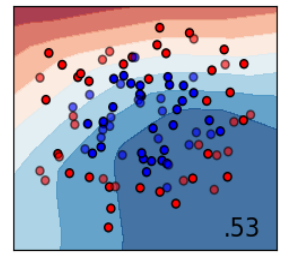

alpha 1000.0

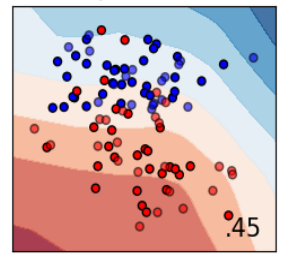

## **Algoritmos**

A classe MLPClassifier usa os seguintes algoritmos para treinamento:

- 1. SGD (*Stochastic Gradient Descent*) → online e mini-batch
- 2. Adam (*Adaptive Moment Estimation*) → online e mini-batch (melhor que SGD)
- 3. L-BFGS

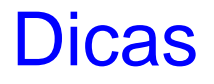

- 1. MLP é altamente sensível à escala dos atributos. Normalize cada um dos atributos do vetor de entrada para [0,1] ou [-1, +1];
- 2. Padronize seus dados de modo que a média seja 0 e variância unitária;
- 3. Use o método *StandardScaler (geralmente na escala 10.0\*\*np.arange(1,7))*;
- 4. Tente encontrar um bom valor para o parâmetro de regularização α (método *GridSearchCV*).
- 5. Use o método:

L-BFGS para pequenas bases de dados ADAMS para grandes bases de dados

### **Dicas**

```
>>> from sklearn.preprocessing import StandardScaler
>>> scaler = StandardScaler()
>>> # Don't cheat - fit only on training data
>>> scaler.fit(X train)
>>> X train = scaler.transform(X train)
>>> # apply same transformation to test data
\gg X test = scaler.transform(X test)
```
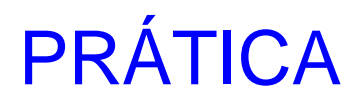

1) Visitar o site:

[www.scikit-learn.org](http://www.scikit-learn.org/)

2) Clicar em "Classification"

3) Clicar no item "1.17 – Neural Network Models (Supervised)"

4) Leia a página e, por fim, clique em "Visualization of MLP weights on MNIST

5) Leia a página e execute o código exemplo disponível nela.

# PRÁTICA

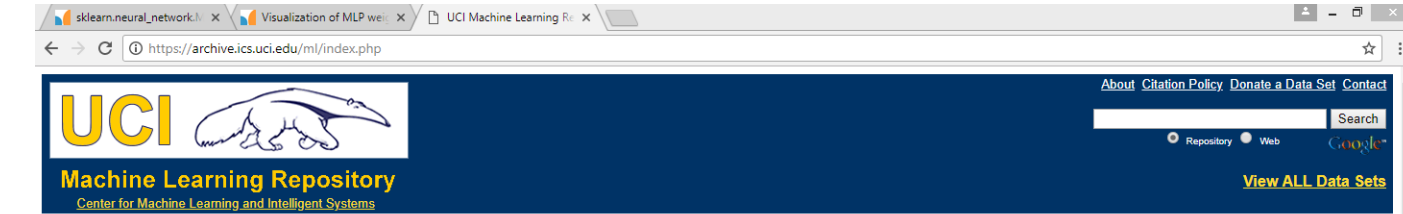

### 1. Visitar o site

### 2. Leia sobre a base de dados íris dataset

#### Welcome to the UC Irvine Machine Learning Repository! We currently maintain 426 data sets as a service to the machine learning community. You may view all data sets through our searchable interface. Our old web site is still available, for those who prefer the old format. For overview of the Repository, please visit our About page. For information about citing data sets in publications, please read our citation policy. If you wish to donate a data set, please consult our donation policy. For an feel free to contact the Repository librarians. We have also set up a mirror site for the Repository.

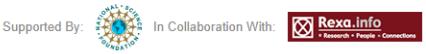

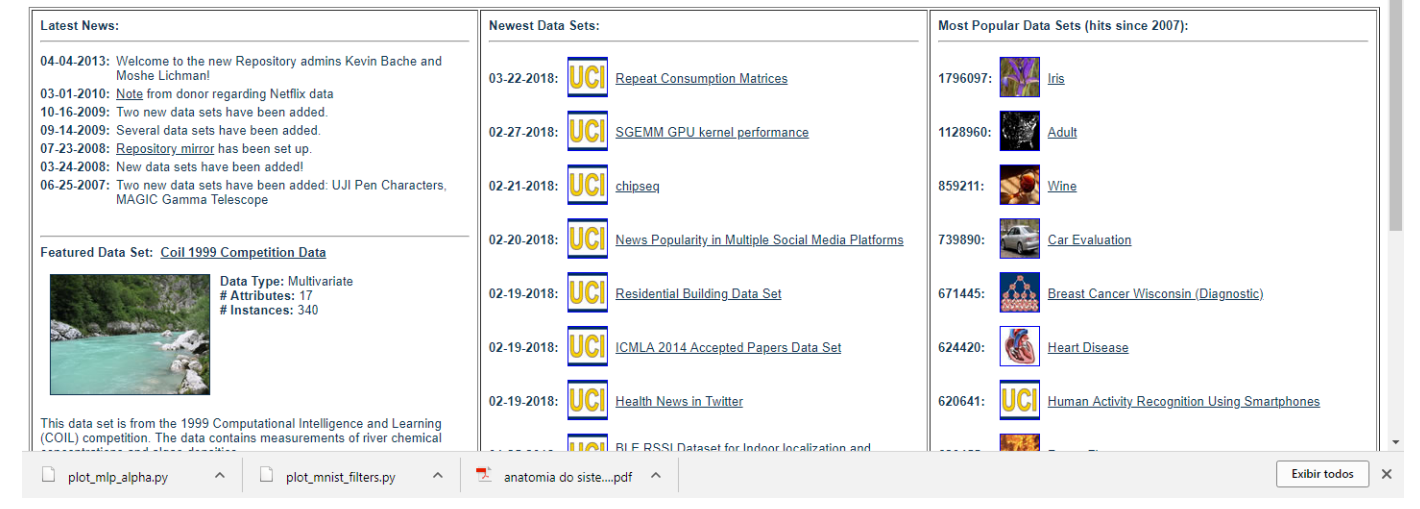

# PRÁTICA

```
1# -*- coding: utf-8 -*-
 2 nmm
 3 Created on Mon Apr 2 07:49:10 2018
 5 @author: jmarcos
 8 from matplotlib import pyplot as plt
 9 from sklearn.datasets import load iris
10 import numpy as np
1112 # We load the data with load iris from sklearn
13 \text{ data} = \text{load} \text{iris}()14 features = data['data']15 feature names = data['feature names']
16 target = data['target']
17 for t, marker, c in zip(range(3), ">ox", "rgb"):
18
      # We plot each class on its own to get different colored markers
      plt.setater(features[target == t, 0],19
20
                   features[target == t, 1],marker=marker, c=c)21
```
Crie um classificador usando a classe MLPClassifier para a base da Iris!

### **Referências**

- *1. Neural Networks and Learning Machines*, 3rd. Edition, Simon Haykin
- *2. Fundamental of Neural Networks - Architectures, Algorithms and Applications*, Laurene Fausett
- *3. Pattern Classification*, Richard O. Duda, Peter E. Hart, David G. Stork